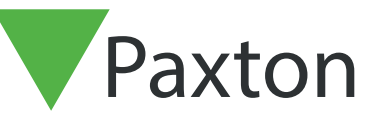

## Web-rapporter

## Allmänt

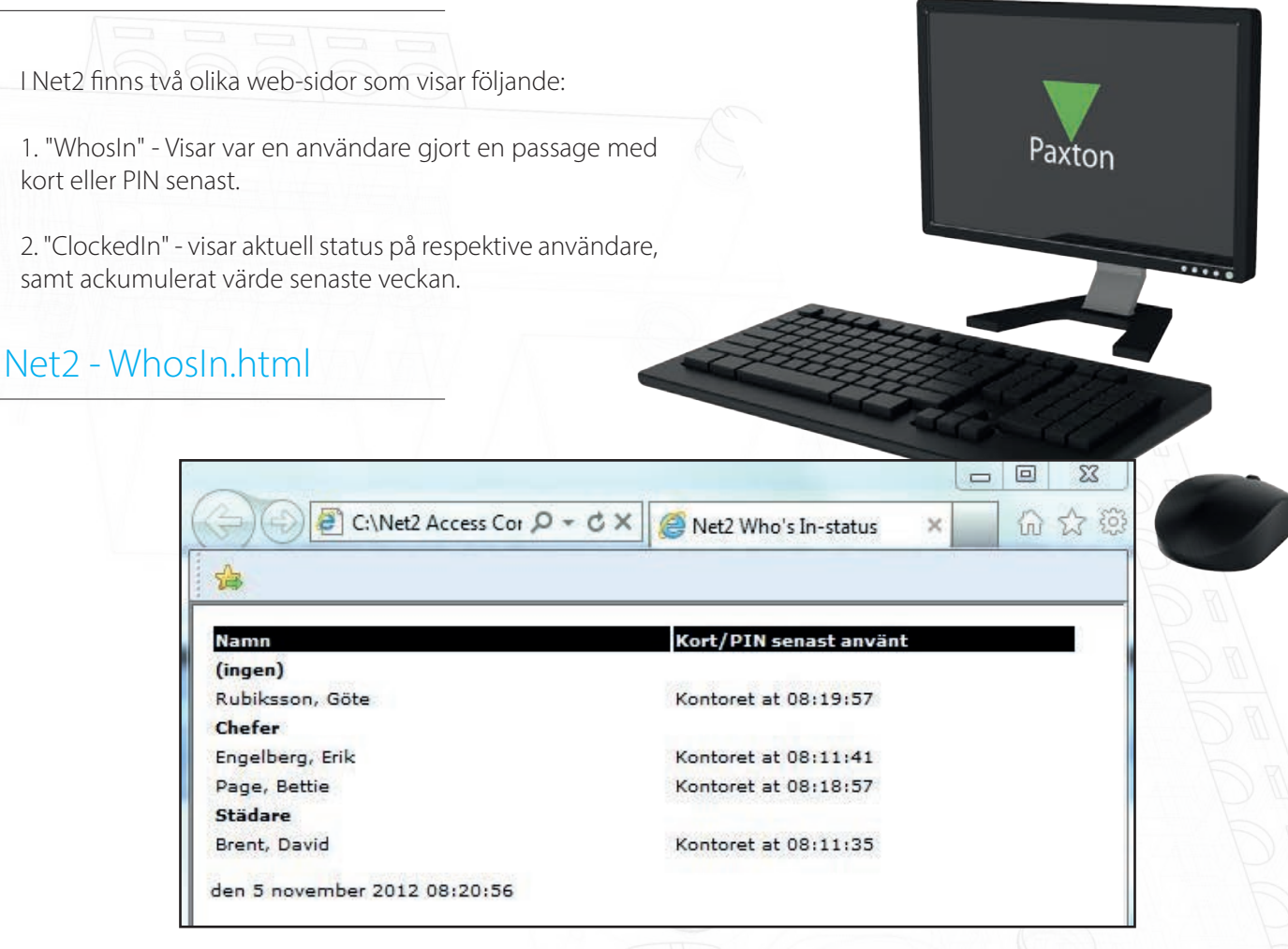

Ifrån Windows Explorer, bläddra till C:/Net2 Access Control/WhosIn.html (detta är den föreslagna platsen för Net2 programmet vid installationen, om en annan plats valts måste denna anges) och öppna filen. Användare sorteras efter Avdelning, om personen inte är knuten till någon avdelning visas istället (ingen).

Kort/PIN senast använt kommer att visas olika beroende på hur systemet är konfigurerat.

Om områden skapats (som i skärmdumpen ovan) kommer användaren att visas som närvarande i det definierade området, om användaren förflyttar sig till "Utanför sajt" försvinner namnet ur listan.

När läsare inte är knutna till ett område visas istället läsarens namn i listan, en UT-passage kommer då att visas som "Kort/ PIN senast använt" och personen finns kvar i listan. Denna status kommer att behållas tills en ny passage genomförs.

Om ingen aktivitet skett på en person på listan under 18 timmar raderas personen ifrån listan.

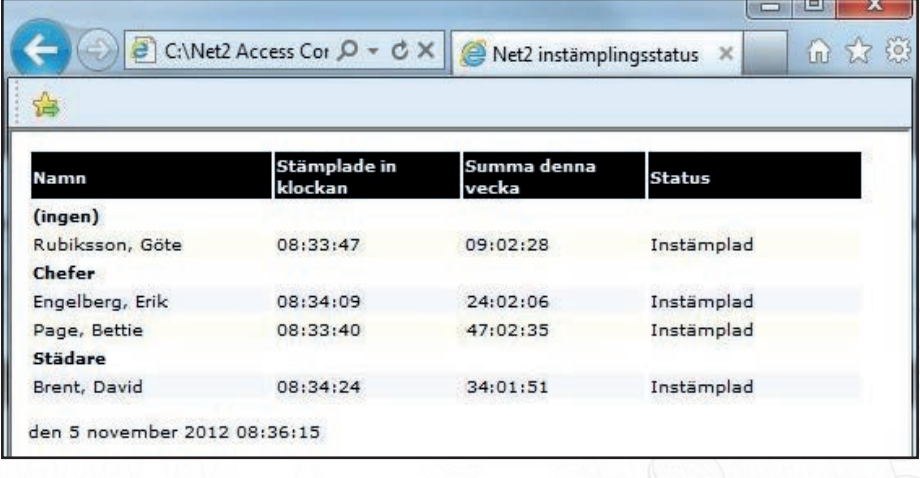

I Net2 Tidrapport visas en sammanställning innehållande senaste instämplingstid, summa denna vecka och aktuell status för varje användare. Om Avdelningar används sorteras listan efter dessa.

Ifrån Windows Explorer, bläddra till C:/Net2 Access Control/ClockedIn.html (detta är den föreslagna platsen för Net2 programmet vid installationen, om en annan plats valts måste denna anges) och öppna filen.

Fältet "Stämplade in klockan" visar den senaste registrerade passagen vid en Instämplingsläsare, statusen sätts då också till "Instämplad".

"Summa denna vecka" är ackumulerat värde för senaste veckan. Default inställning är att veckan börjar med måndag.

Efter att en användare har varit "Instämplad" under mer än 18 timmar kommer denne att automatiskt tas bort ifrån listan, man förutsätter då att något fel föreligger.

## Inställningar

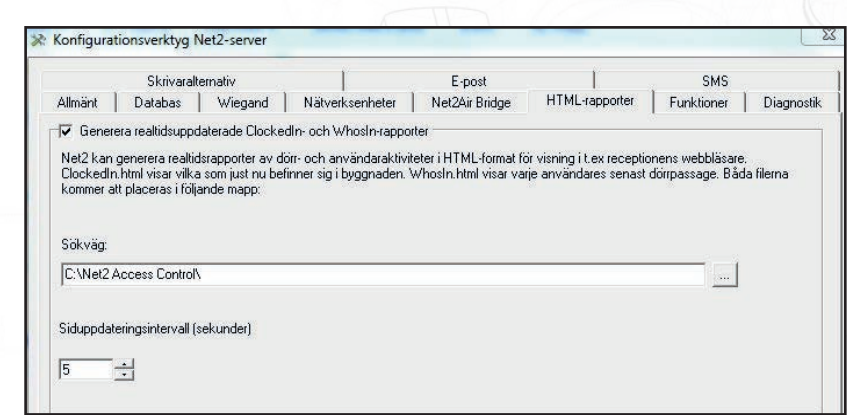

Inställningar för web-sidorna finns i Net2 Configuration Utility, på fliken HTML-rapporter.

Kontrollera först att tick-boxen för att "Generera realtidsuppdaterade ClockedIn- och WhosIn-rapporter" är markerad.

Websidorna uppdateras automatiskt för att hålla aktuell status, default tid är 15 sekunder. Om sidan innehåller mycket information kan tiden behöva ökas för att man ska hinna hitta den sökta informationen innan sidan laddas om, altenativt kan man sänka tiden för att snabbare se förändringar.